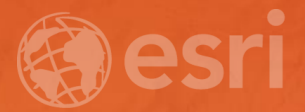

### Bridging the Gap: Integrating R and ArcGIS for Advanced Analysis

Marjean Pobuda

# R and RStudio

# (R)Studio

### Introduction to R and RStudio

• R is a statistical powerhouse programming language with thousands of libraries containing various statistical functions. These include functions for:

- Data aggregation and manipulation
- Statistical analysis
- Spatial analysis
	- Vector and raster
- Data classification and prediction
- … and more!

• RStudio is an integrated development environment (IDE) for R that provides a well-designed space to develop scripts, learn about packages and their functions, and visualize plots.

# R-ArcGIS Bridge

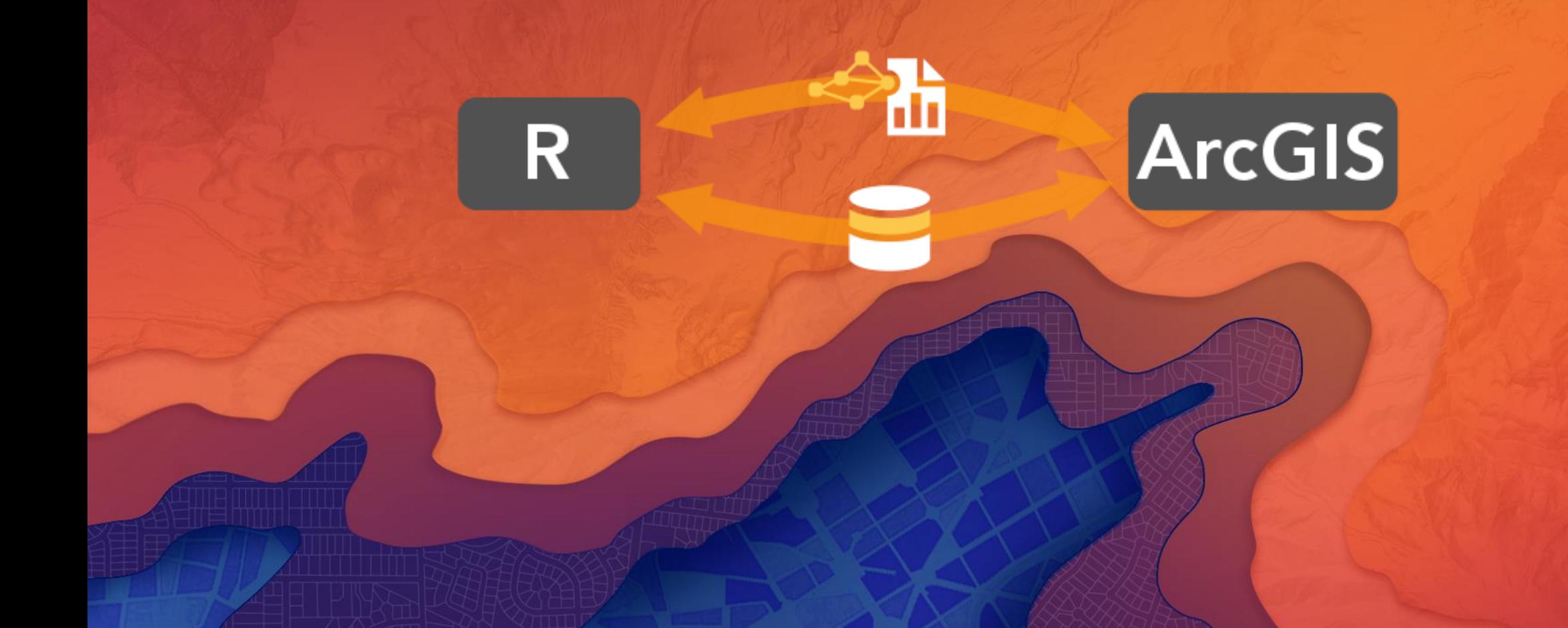

### Introduction to the R-ArcGIS Bridge

The R-ArcGIS bridge allows you to connect ArcGIS to R and enables the seamless transfer of data back and forth, along with the ability to create Geoprocessing tools based on R scripts.

Reasons you might need the bridge:

- A particular tool or action is easier to perform in ArcGIS or R.
- A particular tool or analysis only exists in ArcGIS or R.
- You want to share R functionality with others who are not familiar with R.
- You need easy access to spatial data contained in shapefiles, geodatabases or stored online.

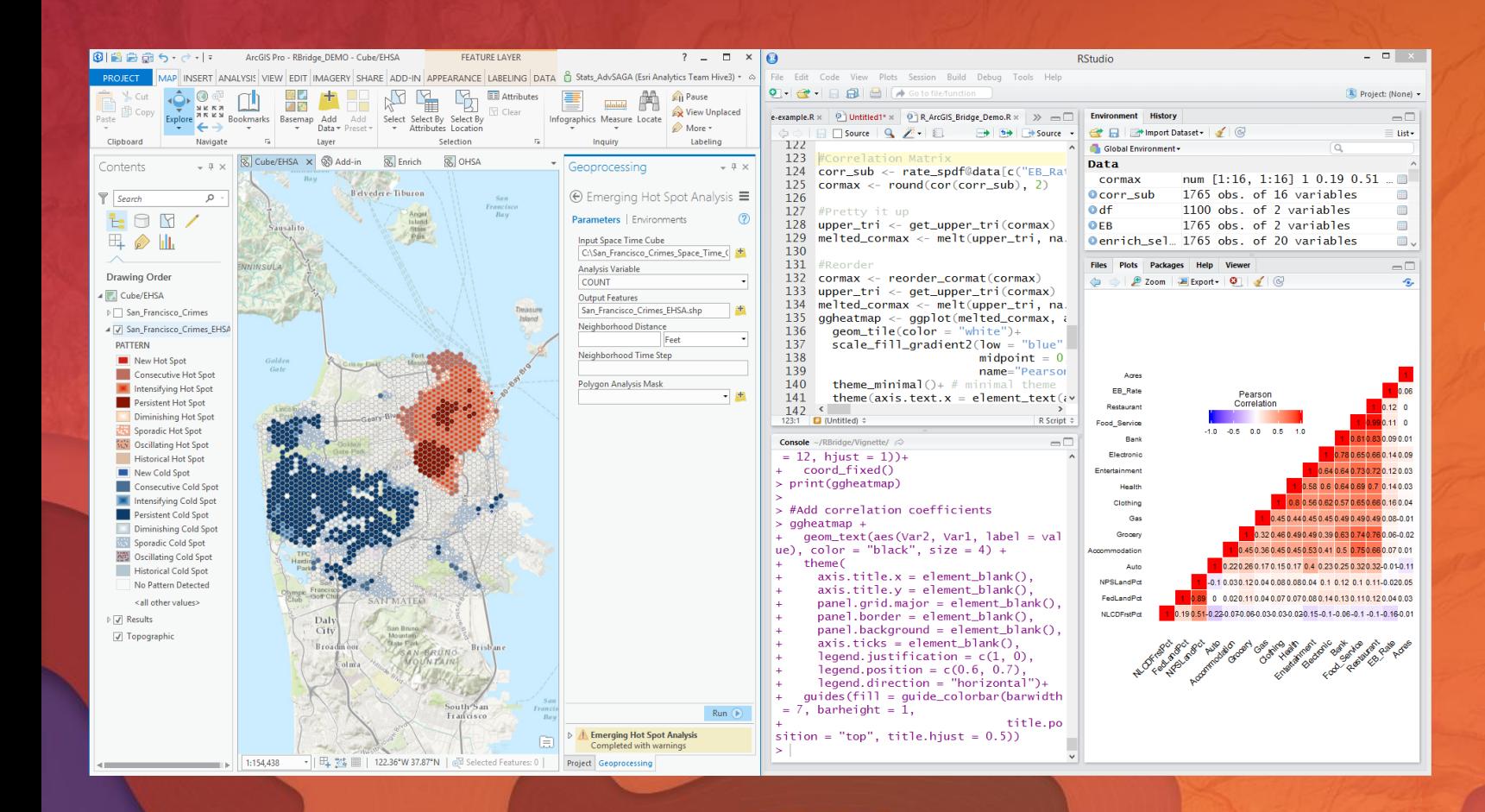

## Introducing the R-ArcGIS Bridge

Basic Functionality with Spice

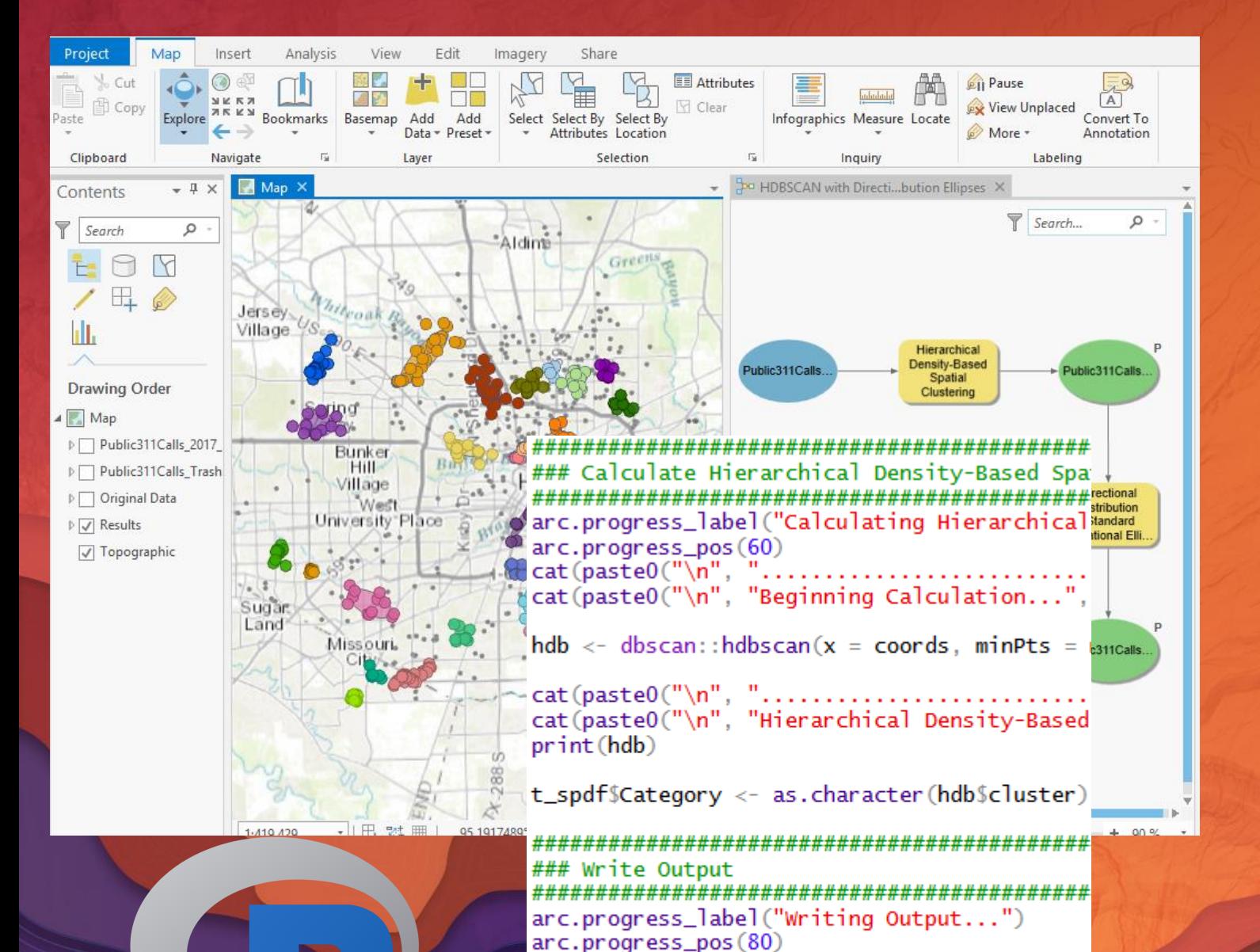

Introducing R Script Tools

Expanding Workflows with Ease

arc.progress\_pos(100)

if(!is.null(out\_feature) && out\_feature != '

arc.write(out\_feature, t\_spdf)

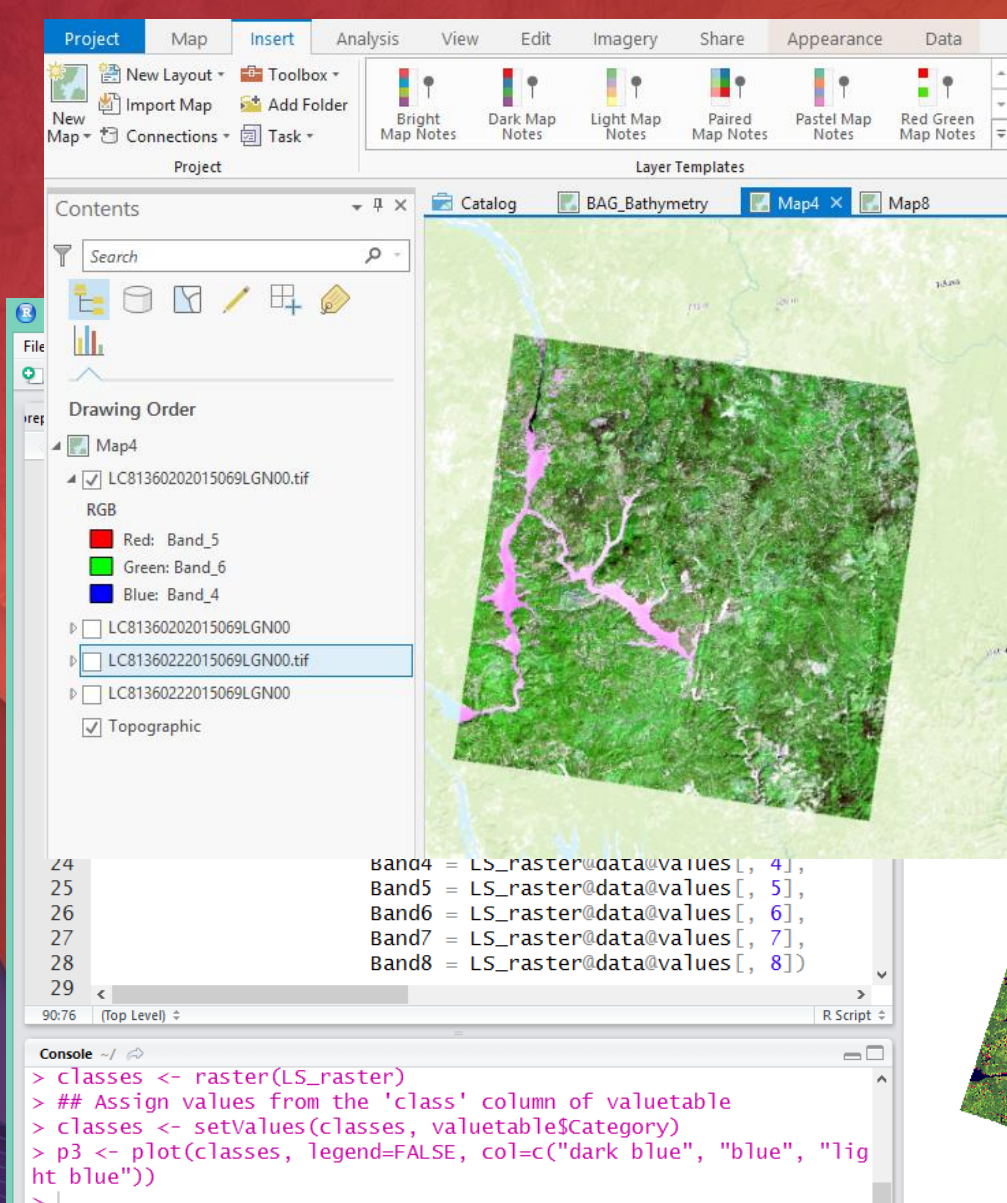

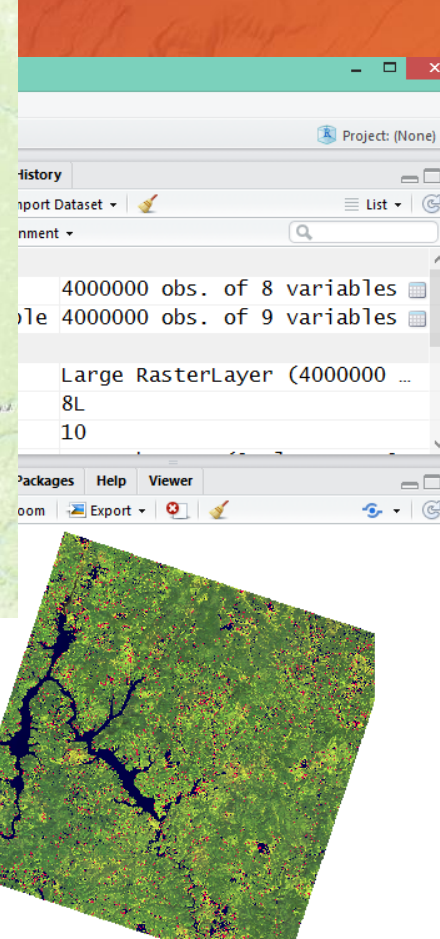

# Introducing Raster **Functionality**

Coming in Pro 2.1

### Resources to Learn More

#### Getting Started:

• Analyzing Crime Using Statistics and the R-ArcGIS Bridge Learn Lesson (https://learn.arcgis.com/en/projects/analyze-crime-using-statistics-and-the-r-arcgis-bridge/)

• Using the R-ArcGIS Bridge Introductory Web Course

(https://www.esri.com/training/catalog/58b5e417b89b7e000d8bfe45/using-the-r-arcgis-bridge/)

#### Creating R Script Tools:

#### • Integrating R Scripts into Geoprocessing Tools Web Course

(https://www.esri.com/training/catalog/58b5e578b89b7e000d8bfffd/integrating-r-scripts-into-arcgisgeoprocessing-tools/)

• **arcgisbinding** Package Vignette

(https://r-arcgis.github.io/assets/arcgisbinding-vignette.html)

### The R-ArcGIS Community

GitHub (https://r-arcgis.github.io/)

- Detailed information on the R-ArcGIS bridge installation.
- Community-based script tools and projects for collaboration.

GeoNet (https://geonet.esri.com/groups/rstats)

- Community support forums on questions or ideas you have.
- Additional resources like blogs, demo videos, and slides.

#### Please Take Our Survey on the Esri Events App!

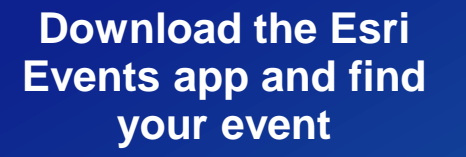

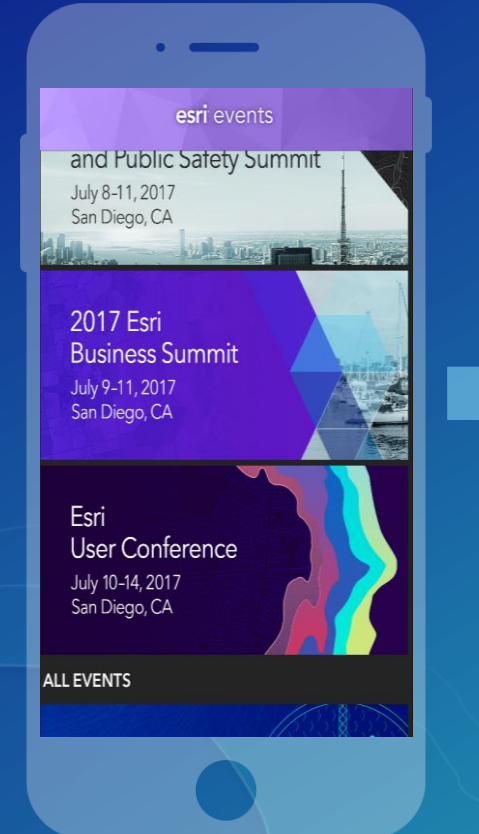

#### **Select the session you attended**

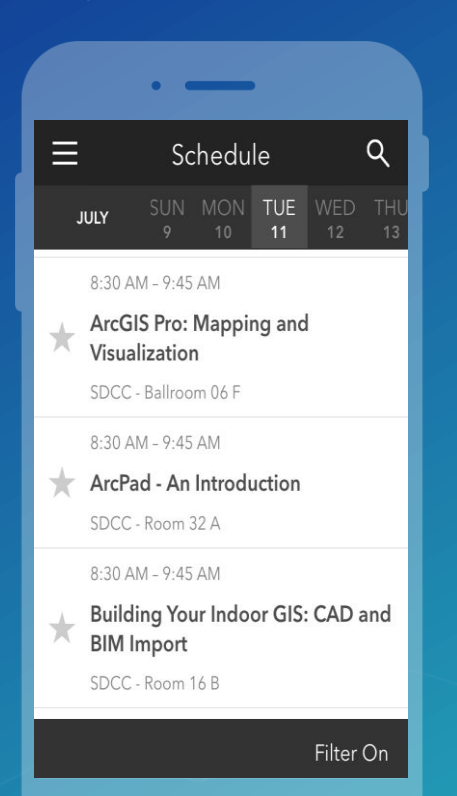

#### **Scroll down to find the survey**

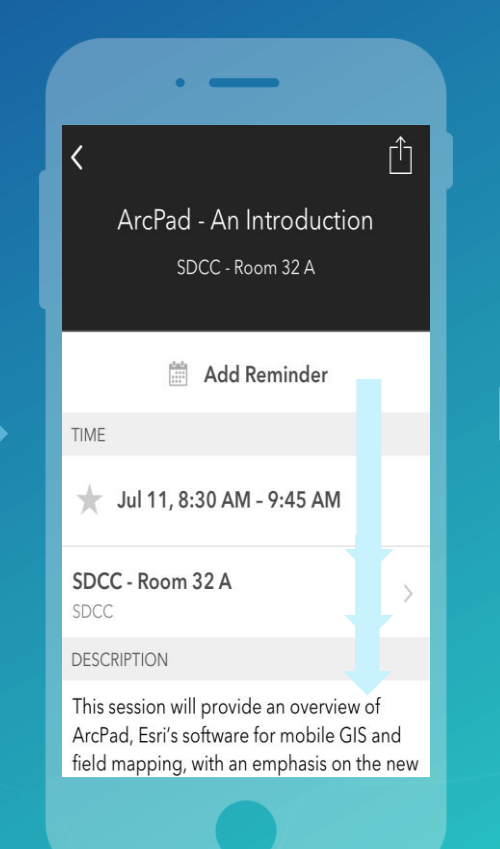

#### **Complete Answers and Select "Submit"**

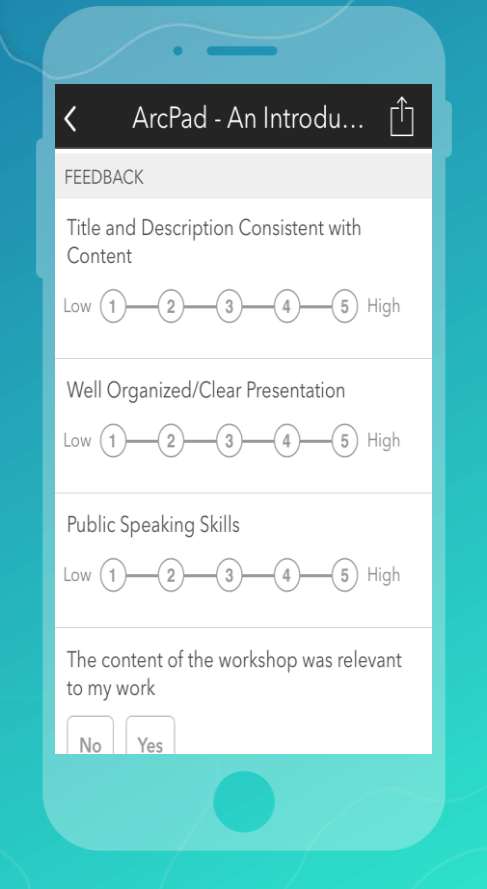

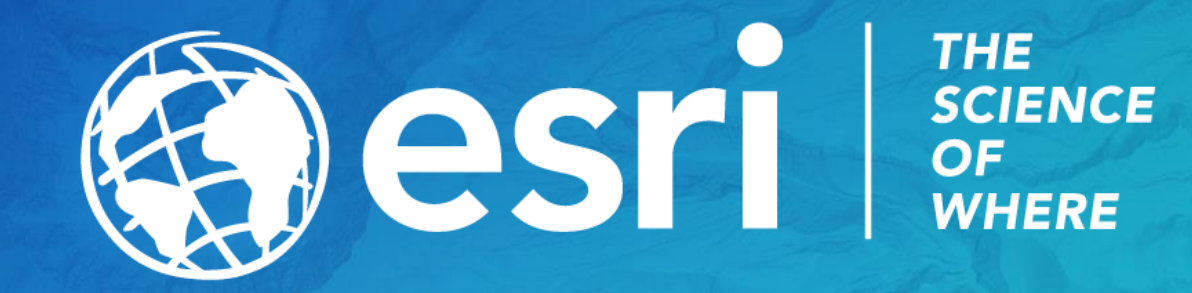

### Presenter Resources

#### **Aspect Ratio Test**

If this shape does not appear as a perfect circle, adjust the aspect ratio of your display until it does.

Try the resolution 1920x1080 for 16:9 displays.